## **Manual de Ingreso al Aula Virtual**

Para ingresar al aula virtual, los alumnos deben acceder primero a intranet a través de la página principal de la institución: www.uvm.cl a través de la pestaña alumno en la parte superior derecha:

Nota: Cabe destacar que este es el método de ingreso al aula virtual Principal y recomendado.

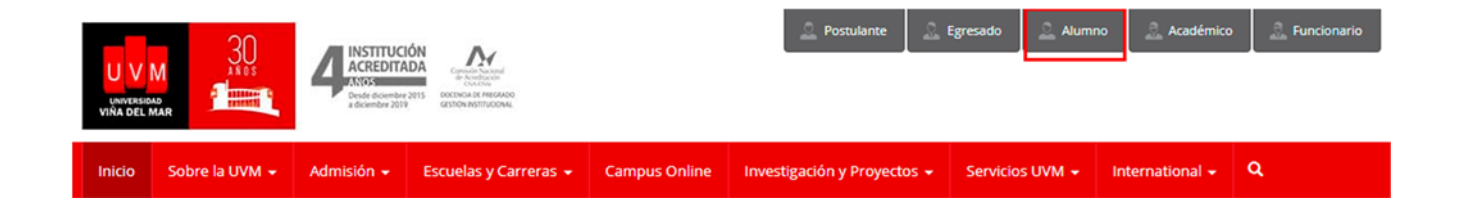

Una vez hecho esto deben desplazarse hacia abajo en la página hasta el apartado para ingresar sus datos de acceso a intranet

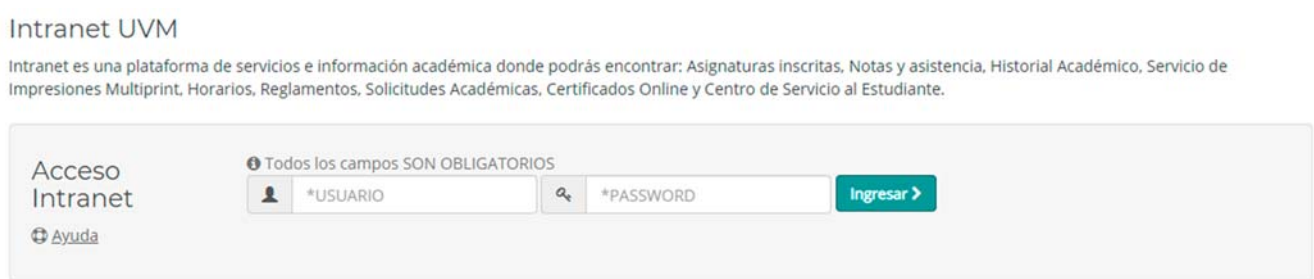

Normalmente estos datos son:

**Usuario:** Rut del alumno sin puntos, sin digito verificado y sin guion **Contraseña:** La que haya seleccionado el alumno (la primera vez que ingreso a intranet)

Una vez dentro de intranet deben presionar el link que los llevara al aula virtual sin necesidad de volver a colocar datos de ingreso.

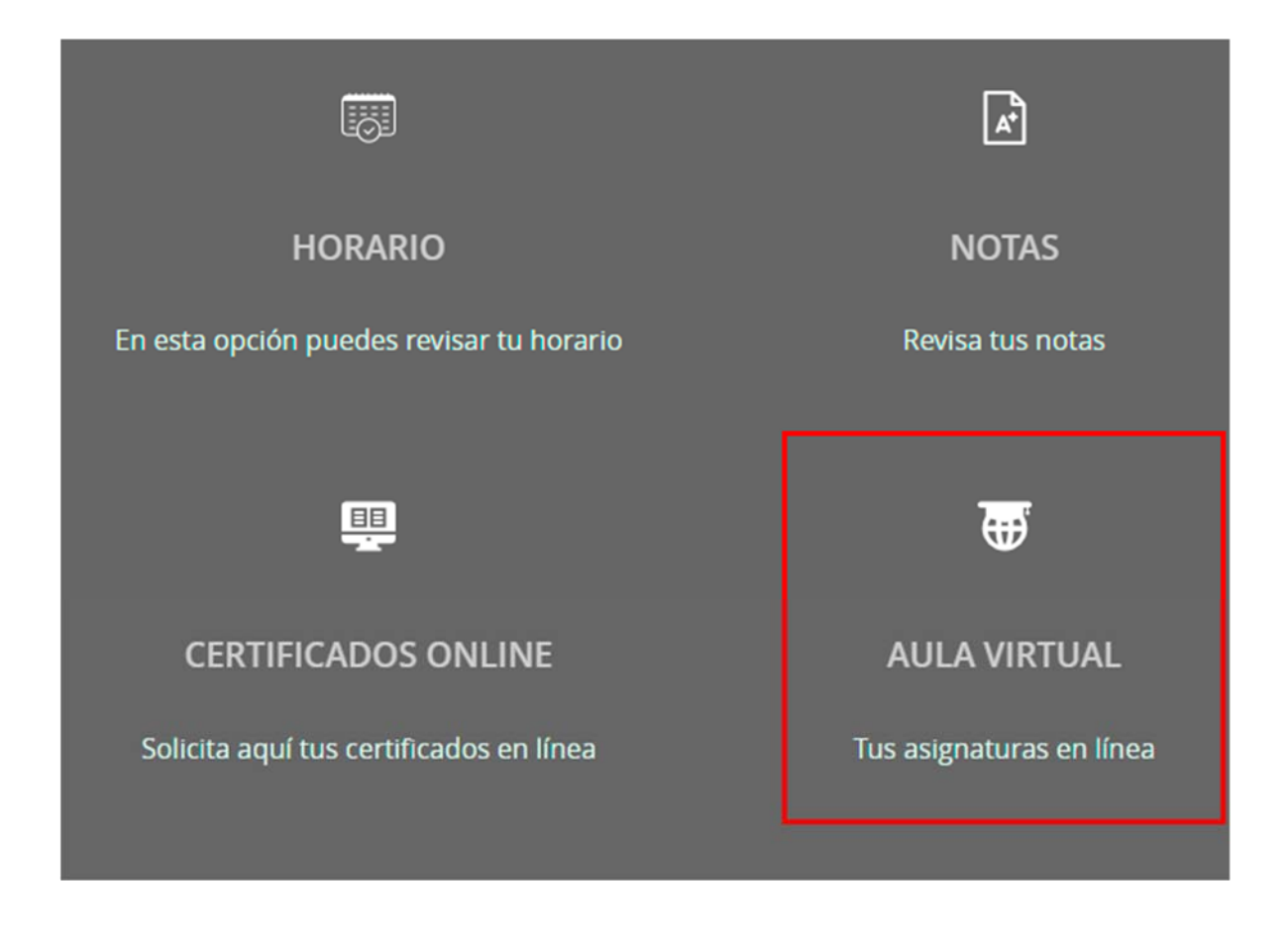

En caso, y solo en caso de que el alumno o alumna no pueda ingresar a intranet, ponemos a disposición 2 formas de ingreso directo al aula virtual:

Primero, en la página www.uvm.cl , en la pestaña servicios UVM:

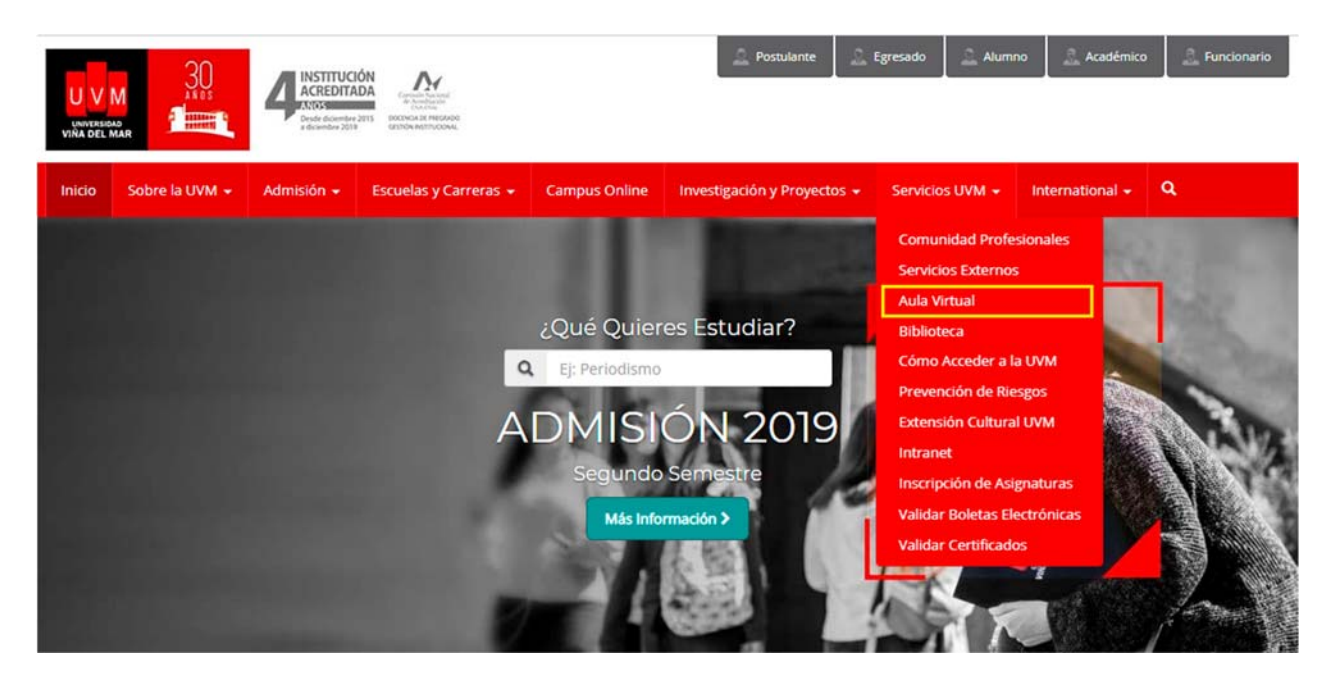

Este enlace los llevara directamente al aula virtual en donde deberán escribir los datos de ingreso, los cuales son:

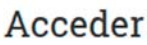

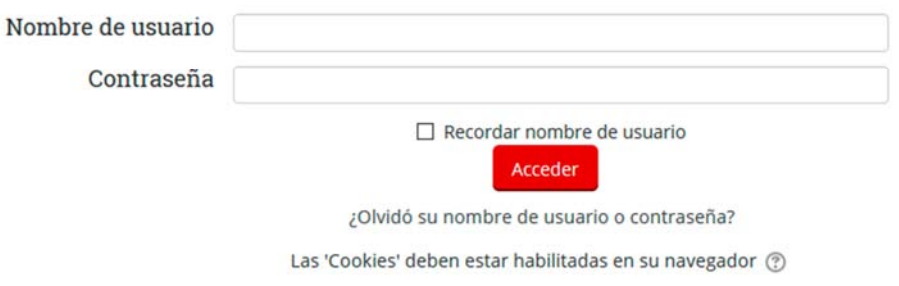

1.‐ En caso de haber ingresado con anterioridad al aula virtual a través de intranet

**Usuario:** El mismo de intranet **Contraseña:** la misma de intranet

2.‐ En Caso de no haber ingresado con anterioridad a través de intranet:

**Usuario:** Rut del alumno sin puntos, sin digito verificador y sin guion

**Contraseña:** Rut del alumno sin puntos, sin digito verificado y sin guion

## **Ejemplo:**

**Usuario:** 11111111 **Contraseña:** 11111111

La segunda forma de ingresar al aula virtual de forma directa en caso de que no puedan acceder a intranet es a través de www.uvmonline.cl con los mismos datos de acceso que se explican en el punto anterior.

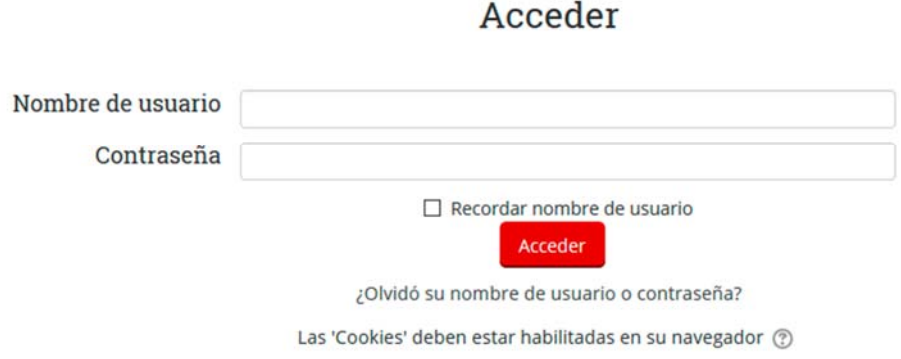

En caso de que aun siguiendo este manual tenga inconvenientes para ingresar a nuestra plataforma, puede contactarnos a través del correo: soporte.aula@uvm.cl, en lo posible, con una imagen del error que aparezca.